Wenn sich herausstellt, dass die Back-UPS oder daran angeschlossene Geräte zu empfindlich auf die Eingangsspannung reagieren, sollte eventuell die Umschaltgrenzspannung anders eingestellt werden. Dies ist ein sehr einfacher Vorgang, zu dem lediglich die Taste an der Vorderseite der Back-UPS betätigt werden muss. Die Umschaltgrenzspannung wird wie folgt einge-

Nach dem Drücken und Loslassen der Taste sollten folgende Vorgänge zu beobachten sein: ON LINE ON BATTER OVERLOAD  $\overline{\times}$  REPLACE BATTER

**Schließen Sie ggf. das USB-Kabel an, und installieren Sie die Software (optional)** 5

**Schalten Sie die Back-UPS ein.**

**Hinweis:** Bitte lassen Sie die Back-UPS vor dem Anschließen von Geräten acht Stunden lang aufladen. Betätigen Sie die Taste an der Vorderseite des Back-UPS.

- Die grüne Netzstromlampe (**On Line**) blinkt.
- Die gelbe Batteriestromlampe (**On Battery**) leuchtet während des automatischen **Selbsttests** auf.
- Nach erfolgreichem Abschluss des **Selbsttests** leuchtet nur noch die grüne Netzstromlampe.
- Wenn die interne Batterie nicht angeschlossen ist, leuchten die grüne Netzstromlampe und die rote **Batterieaustauschlampe**. Außerdem gibt die Back-UPS einen pfeifenden Signalton ab.

("Battery Back Up Outlets"). Über diese Steckdosen werden die angeschlossenen Geräte im Bedarfsfall mit Notstrom versorgt und vor Spannungsspitzen geschützt; die Anschlüsse sind funkentstört. Bei Stromausfall wird diesen Steckdosen automatisch Batteriestrom zuge-führt. Wenn die Back-UPS abgeschaltet ist, liegt an diesen Steckdosen keinerlei Spannung an (weder Netznoch Batteriespannung). An diesen Steckdosen können ein Rechner, ein Monitor, externe Disketten- oder CD-ROM-Laufwerke o.ä. angeschlossen werden.

**Zusatzsteckdose nur mit Überspannungsschutz** ("Surge Only Outlet"). Diese Steckdose steht immer unter Spannung, wenn die Back-UPS am Stromnetz angeschlossen ist, unabhängig davon, ob die Back-UPS ein- oder ausgeschaltet ist. Sie wird bei einem Stromausfall nicht mit Batteriestrom gespeist. Hier können ein Drucker, Faxgerät (oder) Scanner o.ä. Geräte angeschlossen werden.  $\mathbb{A}^{\!\!\vartriangle\!\!\mathbb{C}}$ 

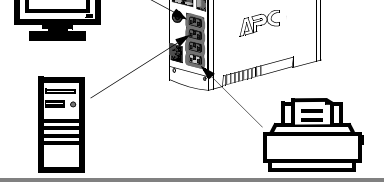

Bei der Aufstellung der Back-UPS ist folgendes zu

beachten

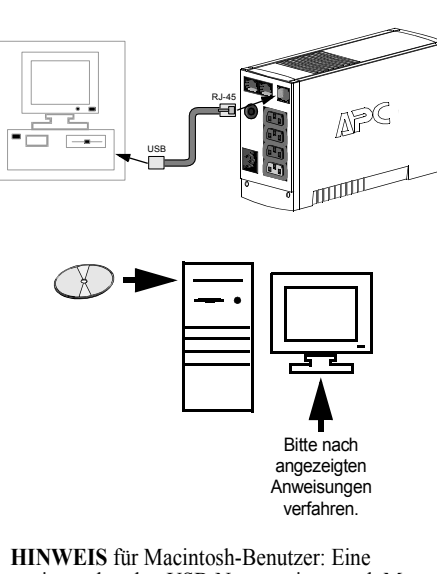

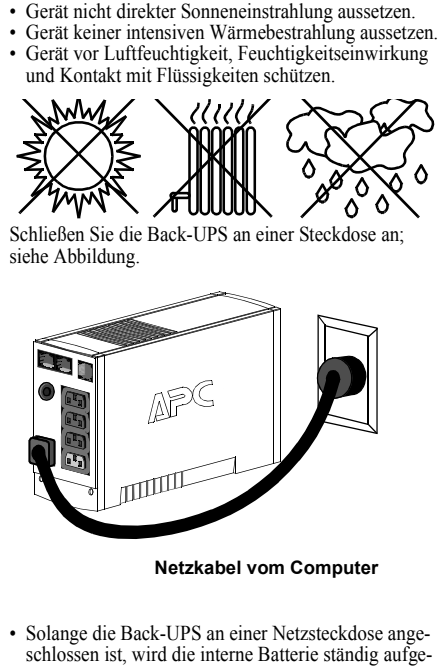

laden.

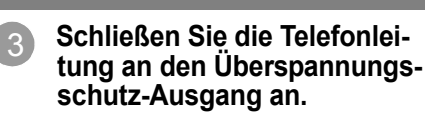

#### 2 1 **Aufstellen / Einschalten**  $\begin{array}{|c|c|c|c|c|} \hline 2 & \text{Anschluss der mit Strom zu} \hline \end{array}$ **versorgenden Geräte an die Back-UPS.**

Die Telefonanschluss-Ausgänge schützen Geräte mit Telefonanschluss (Rechner, Modem, Telefaxgerät, Telefon) vor Spannungsspitzen, wie sie bei Gewittern auftre-ten können. Die Telefonanschluss-Ausgänge eignen sich für Anschlüsse, die den Normen HPNA und DSL entsprechen, sowie für alle Modem-Datenübertragungsge-schwindigkeiten. Bitte entsprechend der Abbildung anschließen.

> **Dauerton:** Alarmsignal, das ertönt, wenn die batteriegespeisten Steckdosen überlastet sind.  $\leq$

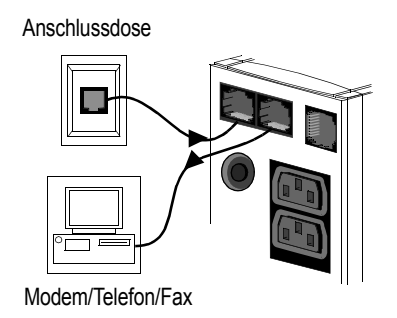

4

## **Back-UPS™ CS 350/500/650 Betriebsanleitung**

**Anschluss**

Anleitung zum Austausch der internen Batterie:

**Hinweis:** Der Batteriewechsel ist einfach und ungefährlich. Es kann dabei jedoch zu Funkenbildung kommen. Dies ist normal.

## **Austausch der internen Batterie**

An der Rückseite der Back-UPS befinden sich folgende Komponenten:

#### **Drei batteriegespeiste Anschlusssteckdosen**

**990-9237 3/04**

uneingeschränkte USB-Nutzung ist erst ab Mac OS10.1.5 möglich.

- Ist die Autoplay-Funktion des Rechners nicht aktiviert, bitte wie folgt verfahren: 1. Doppelklicken Sie auf das Symbol
- "Arbeitsplatz" auf der Desktop-Anzeige. 2. Doppelklicken Sie auf das CD-ROM-

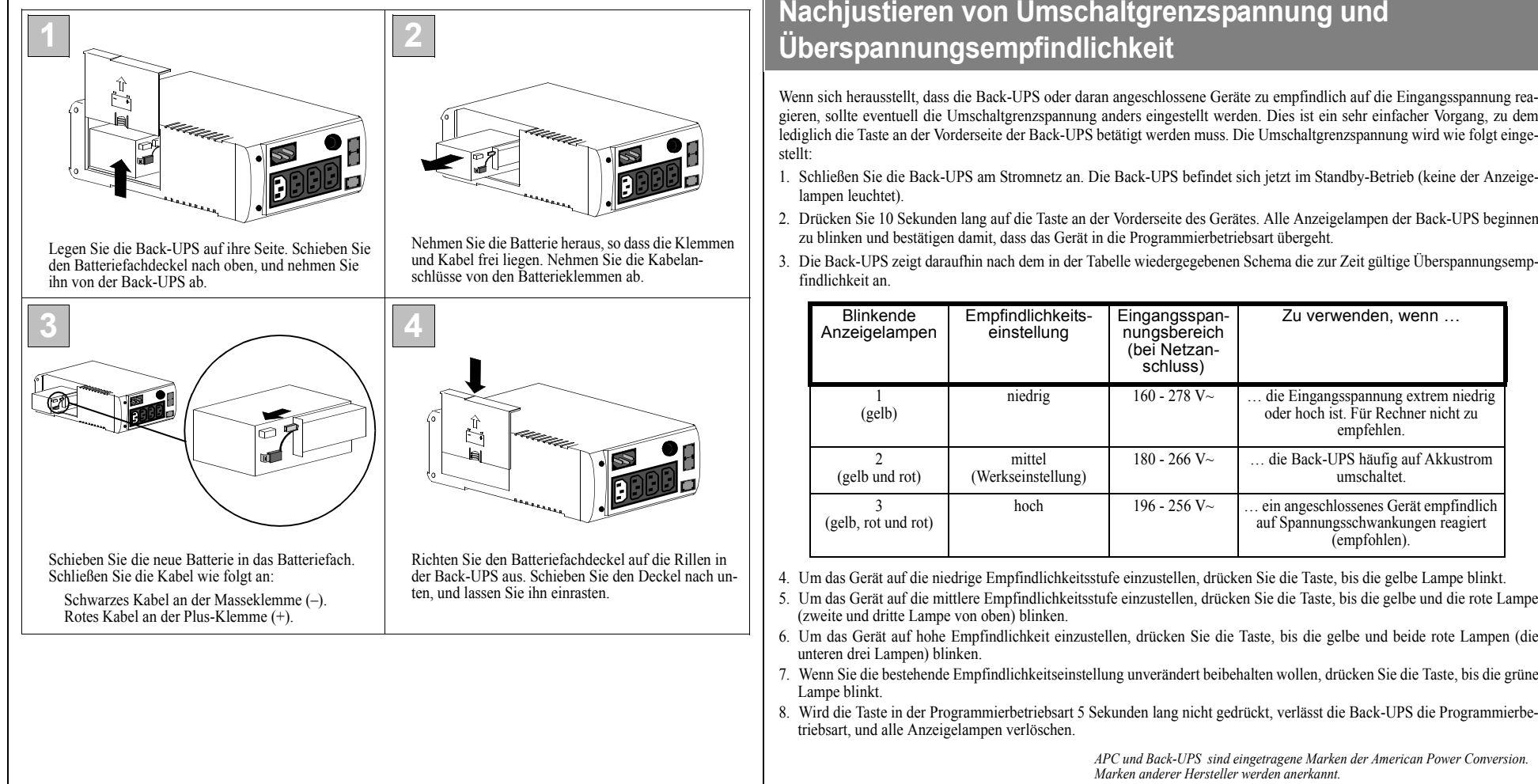

Laufwerkssymbol, und richten Sie sich nach den Anweisungen auf dem Bildschirm.

An der Vorderseite der Back-UPS befinden sich vier Statuslampen (On Line = Netzstromlampe, On Battery = Versorgung durch Batteriestrom, Overload = Überlastung und Replace Battery = Batterie muss ausgetauscht werden).

![](_page_0_Picture_19.jpeg)

**Netzstromlampe (grün):** leuchtet, wenn die Stromanschlusssteckdosen mit Netzstrom versorgt werden.

**Batteriestromlampe (gelb):** leuchtet, wenn die angeschlossenen Geräte von der Back-UPS mit Batteriestrom versorgt werden.

![](_page_0_Picture_22.jpeg)

speichern.

**Dauerpiepton:** Alarmsignal – Batterieladung ╱ Щ≦ ist nahezu aufgebraucht. Die Batterie besitzt nur noch sehr wenig Restladung. Speichern Sie sofort alle noch nicht gesicherten Daten, und beenden Sie alle aktiven Anwendungen. Fahren Sie das Betriebssystem herunter, und schalten

Sie den Rechner und die Back-UPS ab.

**Überlastung (rot):** leuchtet auf, wenn die Stromaufnahme der angeschlossenen Geräte die Leistungsfähigkeit der Back-UPS übersteigt.

**Trennschalter:** Die Trennschaltertaste befindet sich an der Rückwand der Back-UPS und springt heraus, wenn die Back-UPS durch Überlastung gezwungen wird, sich vom Netzstrom zu trennen. Tritt dieser Fall ein, bitte Geräte, die nicht unbedingt benötigt werden, von der Back-UPS trennen. Trennschalterknopf wieder hineindrücken.

**Batterieaustauschlampe (rot):** leuchtet, wenn sich die Batterie dem Ende ihrer Lebensdauer nähert oder nicht angeschlossen ist (siehe oben). Wenn die Batterie das Ende ihrer Lebensdauer erreicht, kann sie nur noch für sehr kurze Zeit Strom liefern und muss deshalb ausgetauscht werden.

**Alle 5 Stunden ein einminütiges Zirptonsignal:** Dieses Alarmsignal weist darauf hin, dass die Batterie die automatische Diagnoseprüfung nicht bestanden hat.

## **Statusanzeigen und Alarmsignale**

# **Nachjustieren von Umschaltgrenzspannung und**

Die typische Lebensdauer einer Batterie beträgt 3 - 6 Jahre (abhängig von der Anzahl der Entladungszyklen und der Umgebungstemperatur). Eine Ersatzbatterie kann online über die Website von APC (http://www.apc.com – nur mit Kreditkarte) bestellt werden. Bitte bestellen Sie die Batterieeinheit **RBC2** (Back-UPS 350/500) oder **RBC17** (Back-UPS 650). Endverbraucher finden hier einen Händler: http://www.apc.com/buy/index.cfm Händler wenden sich bitte an die Distribution: http://www.apc.com/buy/index.cfm

## **Bestellen einer Ersatzbatterie**

![](_page_0_Picture_0.jpeg)

Laden Sie die Back-UPS mindestens 8 Stunden lang auf, bevor Sie sie einlagern. Bewahren Sie die Back-UPS in aufrechter Stellung an einem kühlen, trockenen Ort auf, und decken Sie sie ab. Laden Sie die Batterie während der Lagerzeit der nachstehenden Tabelle entsprechend regelmäßig auf:

Bevor Sie die Back-UPS zur Reparatur an APC einschicken, rufen Sie bitten den APC-Kundendienst an, damit zunächst versucht werden kann, das Problem per Telefon zu beheben.

![](_page_1_Picture_605.jpeg)

![](_page_1_Picture_606.jpeg)

![](_page_1_Picture_607.jpeg)

- 1. Lesen Sie im Abschnitt "Beheben von Störungen" nach, ob sich das Problem eventuell auf einfache Weise beseitigen lässt.
- 2. Prüfen Sie, ob der Trennschalter ausgelöst wurde. Ist dies der Fall, drücken Sie den Knopf bitte wieder ein, und prüfen Sie dann nach, ob das Problem weiterhin besteht.
- 3. Ist das Problem noch nicht behoben, suchen Sie bitte die APC Website (www.apc.com) auf, oder rufen Sie den Kundendienst an.
	- Notieren Sie vorher bitte die Modell- und die Seriennummer des Gerätes sowie das Kaufdatum. Seien Sie bitte darauf vorbereitet, das Problem unter telefonischer Anleitung eines Kundendiensttechnikers direkt zu beheben. Sollte dies nicht gelingen, wird der Techniker Ihnen eine Rücksendenummer und eine Einsendeadresse geben.
- Während der Garantiezeit sind Reparaturen von Mängeln, die unter die Garantie fallen, kostenlos. Nach Ablauf der Garantiezeit wird Ihnen die Reparatur in Rechnung gestellt.
- 4. Bitte packen Sie die Back-UPS in die Originalverpackung ein. Ist dies nicht möglich, bitten Sie den Kundendienst darum, Ihnen eine Verpackung zuzuschicken. Die Back-UPS muss unbedingt ordnungsgemäß verpackt werden, um Transportschäden zu vermeiden.

![](_page_1_Picture_608.jpeg)

![](_page_1_Picture_609.jpeg)

- 5. Schreiben Sie die Einsendenummer auf die Außenseite der Verpackung.
- 6. Schicken Sie die USV franko und versichert **an die Adresse, die Sie vom Kundendienst erhalten haben**.

Die Garantiezeit beträgt zwei Jahre ab Kaufdatum. Im Normalfall wird das eingesendete Mängelgerät gegen ein im Werk generalüberholtes Gerät ausgetauscht. Kunden, die unbedingt das Originalgerät zurückerhalten müssen, weil es mit einem Sachnummernschild versehen ist und einem Abschreibungsplan unterliegt, müssen dies bereits bei der Kontaktaufnahme mit dem Kundendienst angeben. APC sendet das Ersatzgerät nach Eingang des reklamierten Gerätes bei der zuständigen Reparaturwerkstätte ab. Im Bedarfsfall kann – nach Vorlage einer gültigen Kreditkartennummer – auch ein gleichzeitiger Versand erfolgen. Die Kosten des Versandes vom Kunden zu APC trägt der Kunde. APC übernimmt die Frachtkosten für die Rücksendung des Ersatzgerätes an den Kunden.

![](_page_1_Picture_610.jpeg)

![](_page_1_Picture_611.jpeg)

Anhand der nachstehenden Tabelle lassen sich geringfügige Probleme bei der Installation und Benutzung der Back-UPS beheben. Sollten Probleme auftauchen, für die diese Tabelle keine Abhilfe bietet, wenden Sie sich bitte an den APC Online- oder Telefon-Kundenservice.

![](_page_1_Picture_612.jpeg)

![](_page_1_Picture_613.jpeg)

## **Beheben von Störungen**

**Mögliche Ursache Abhilfe**

#### **Die Back-UPS lässt sich nicht einschalten.**

#### **Die Back-UPS liefert bei Stromausfall keinen Strom an Rechner/Monitor/externes Laufwerk.**

#### **Die Back-UPS gibt Batteriestrom ab, obwohl normale Netzspannung anliegt.**

#### **Die Back-UPS liefert nicht für die erwartete Zeit Notstrom.**

#### **Die rote Warnlampe leuchtet.**

#### **Rote Anzeigelampen blinken.**

#### **Beim Einschalten der Back-UPS leuchtet die Batterieaustauschanzeige und ein Alarmsignal ertönt.**

### **Technische Daten**

#### **APC-Kontaktinformationen**

#### **Garantie**

*Hinweis***:** Verpacken Sie die Back-UPS unter keinen Umständen in Styroporkügelchen! Schäden, die das Gerät während des Transports erleidet, fallen nicht unter die Garantie (wir empfehlen daher eine Transportversicherung im vollen Wert).

#### **Instandsetzung**

## **Aufbewahrung der Back-UPS**

![](_page_1_Picture_614.jpeg)

*Hinweis*: Sollte das USV reparaturbedürftig sein, bringen Sie sie bitte nicht zum Händler zurück. Verfahren Sie stattdessen bitte folgendermaßen:

![](_page_1_Picture_615.jpeg)